## **Activer ou désactiver la fonctionnalité de récursivité du serveur DNS Bind9**

## **Désactiver la récursivité du serveur DNS**

Pour déactiver la récursivité, modifier **/etc/bind/named.conf.options** et ajoutez le paramètre **recursion** :

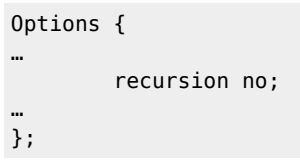

Redémarrez ensuite le service DNS :

\$ sudo systemctl restart bind9

## **Retour Configurer le service DNS**

[Configurer le service DNS](/doku.php/reseau/dns/accueil)

From: [/](#page--1-0) - **Les cours du BTS SIO**

Permanent link: **</doku.php/reseau/dns/dnsgerrerecursif>**

Last update: **2023/11/14 21:28**

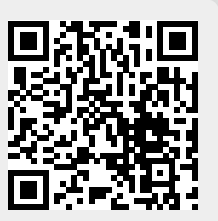